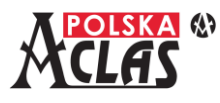

# **Różnice między wersją 001 i 002 programu pracy kasy ACLAS Kos\_ON**

# **Spis treści**

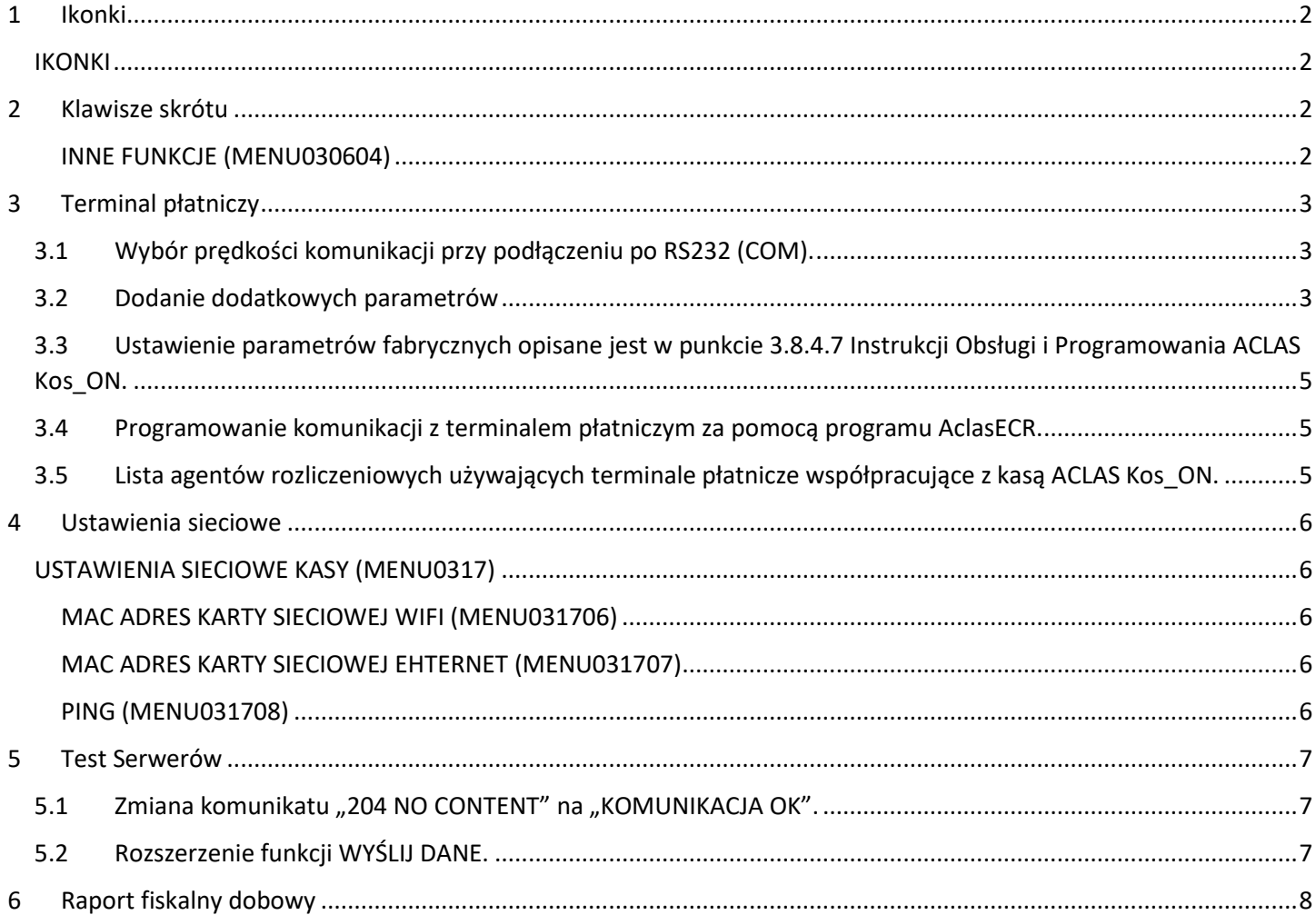

**Opisane poniżej różnice w działaniu programu pracy kasy ACLAS Kos\_ON wymagają zainstalowania nowego programu, który zostanie ściągnięty automatycznie i zainstalowany (po zatwierdzeniu przez użytkownika) po Raporcie fiskalnym dobowym.**

**Stara wersja: Nowa wersja:**

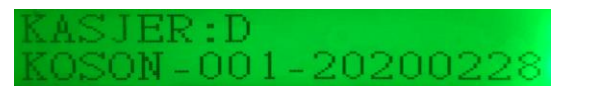

ER : D  $-002 - 202203$ 

# **UWAGI:**

**Programowanie kasy z programem w wersji 002 z 2022-03-24, za pomocą programu AclasECR, wymaga zastosowania wersji 1.171 tego programu lub wyższej (program AclasECR 2022).**

**Przed instalacją aktualizacji należy wykonać wszystkie raporty zerujące (MENU010201 do MENU010206) ponieważ w procesie aktualizacji dane zapisane w pamięci operacyjnej wykorzystywane w tych raportach zostaną wyzerowane.**

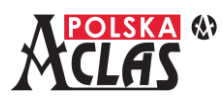

# <span id="page-1-0"></span>**1 Ikonki**

Na wyświetlaczu operatora wprowadzono ikonki sygnalizujące różne stany kasy. Zmiana opisana jest w punkcie 2.6 Instrukcji Obsługi i Programowania ACLAS Kos\_ON.

### **I KO N K I**

<span id="page-1-1"></span>W pierwszej linii wyświetlacza mogą pojawić się następujące ikonki statusu:

- 8. (akumulator) – wskazuje orientacyjne napięcie akumulatora, jeżeli nie jest podłączony zasilacz sieciowy. Gdy zasilacz sieciowy jest podłączony ikonka jest "pełna" lub w trakcie ładowania. W stanie "stand-by" (brak operacji na kasie przez dłuższy czas) kasa pokazuje dokładne napięcie akumulatora (8,40V gdy jest podłączony zasilacz sieciowy).
- **L** (**L**AN) wskazuje, że kasa ustawiona jest na połączenie do internetu poprzez sieć LAN (port Ethernet).
- **W** (**W**iFi) **–** wskazuje, że kasa ustawiona jest na połączenie do internetu poprzez sieć WiFi.
- **G** (**G**SM) **–** wskazuje, że kasa ustawiona jest na połączenie do internetu poprzez sieć GSM.
- **√** lub **x –** wskazuje, czy jest połączenie przez wybrany sposób komunikacji.
- **–** wskazuje, że dane nie zostały wysłane zgodnie z harmonogramem repozytorium. Gdy dane nie zostaną wysłane to po włączeniu kasy pojawi się na krótko komunikat "DANE NIE WYSŁANE", który później zostanie zastąpiony ikonką koperty do czasu wysłania zaległych danych do repozytorium.
- **P<sup>L</sup>** (Pobieranie) wskazuje, że odbywa się pobieranie aktualizacji programu pracy kasy.

# <span id="page-1-2"></span>**2 Klawisze skrótu**

W MENU 030604 INNE FUNKCJE dodano kilka dodatkowych funkcji od numeru 20 do 25, związanych z obsługa terminala płatniczego. Zmiana opisana jest w punkcie 3.6.4 Instrukcji Obsługi i Programowania ACLAS Kos\_ON.

### **I N N E F U N K C J E ( M E N U 0 3 0 6 0 4 )**

<span id="page-1-3"></span>Wyświetlają się "Inne funkcje", z których możemy wybrać jedną do zdefiniowania:

- 01 ZALOGUJ KASJERA
- 02 WYLOGUJ KASJERA
- 03 WPŁATA
- 04 WYPŁATA
- 05 ODCZYT MASY Z WAGI
- 06 ZMIANA CENY
- 07 RABAT KWOTOWY
- 08 NARZUT KWOTOWY
- 09 KWIT
- 10 NALICZ OPŁATĘ
- 11 LISTA PLU
- 12 PARAGON Z NIP KLIENTA
- 13 WARTOŚĆ OSTATNIEGO PARAGONU
- 14 SPRAWDŹ CENĘ PLU
- 15 SPRAWDŹ STAN MAGAZYNU PLU
- 16 ZNAJDŹ KOD KRESKOWY

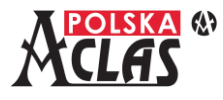

- 17 ZALICZKA
- 18 POBIERZ KOMENDY
- 19 WYŚLIJ DANE
- **20 POŁĄCZ EFT**
- **21 ROZŁĄCZ EFT**
- **22 TEST KOMUNIKACJI Z EFT**
- **23 EFT RAPORT DOBOWY**
- **24 DRUKUJ OSTAT. JPKID**
- **25 APLIKACJA EFT**

# <span id="page-2-0"></span>**3 Terminal płatniczy**

W MENU 03080405 INNE PARAMETRY dodano kilka dodatkowych parametrów. Ponadto dodano możliwość przywrócenia ustawień fabrycznych terminala płatniczego w MENU03080407. Zmiany opisane są w punkcie 3.8.4 Instrukcji Obsługi i Programowania ACLAS Kos\_ON.

Przetestowano również poprawność komunikacji kasy z realnymi terminalami płatniczymi różnych dostawców – na stronie [www.aclas-polska.pl](http://www.aclas-polska.pl/) po wybraniu modelu kasy i wejściu w zakładkę "Do pobrania" umieszczona jest instrukcja jak skonfigurować parametry kasy do komunikacji z różnymi terminalami płatniczymi firm obsługujących płatności bezgotówkowe.

#### **UWAGA:**

**Przy rozłączeniu komunikacji po RS232 (COM) pomiędzy terminalem płatniczym a kasą i rozpoczęciem programowania kasy z programu AclasECR 2022 po RS232:**

- **1. W MENU03080402 należy ustawić "COM", a w parametrach COM prędkość 115200.**
- **2. W AclasECR w "Ustawieniach kasy" należy potwierdzić prędkość przy komunikacji po COM na 115200.**

**Przy ponownym połączeniu terminala płatniczego z kasą po RS233 (COM) należy w MENU03080402 ustawić ponownie właściwą prędkość komunikacji z podłączonym terminalem płatniczym.**

### <span id="page-2-1"></span>**3.1** Wybór prędkości komunikacji przy podłączeniu po RS232 (COM).

W MENU03080402 PARAM.KOMUNIKACJI dla portu COM zdefiniowano możliwe do wybrania prędkości, które powinny być zgodne z prędkością transmisji właściwą dla terminala płatniczego:

01 PRĘDK. TRANS. 9600 02 PRĘDK. TRANS. 19200 03 PRĘDK. TRANS. 38400 04 PRĘDK. TRANS. 57600 05 PRĘDK. TRANS. 115200

Opisane jest to w punkcie 3.8.4.2 Instrukcji Obsługi i Programowania ACLAS Kos\_ON.

### <span id="page-2-2"></span>**3.2 D o d a n i e d o d a t k o w y c h p a r a m e t r ó w**

Dodane parametry opisane są w punkcie 3.8.4.5 Instrukcji Obsługi i Programowania ACLAS Kos\_ON:

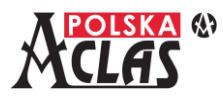

#### **I N N E PA R A M E T R Y ( M E N U 0 3 0 8 0 4 0 5 )**

W MENU03080405 INNE PARAMETRY można ustawić dodatkowo:

- 01 ⊠ WYPŁATA Z KARTY
- 02 WYŚLIJ INFO PO RAPORCIE DOBOWYM
- 03 PYTAJ PRZY WŁĄCZ.
- 04 UTRZYMUJ POŁĄCZENIE
- 05 SZYFROWANIE
- 06 SPARUJ TERMINAL
- **07 T1 PO PODŁĄCZ.EFT**
- **08 DZIEL WYDRUKI EFT**
- 09 USUŃ PAROWANIE

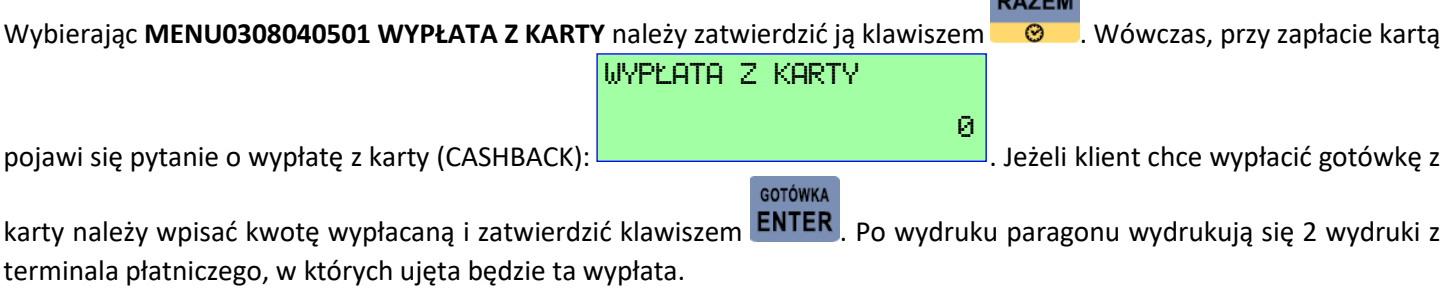

#### **UWAGA:**

**Możliwość wypłaty z karty jest dostępna tylko wtedy, gdy jest podłączony terminal płatniczy.**

Wybierając **MENU0308040502 WYŚLIJ INFO PO RAPORCIE DOBOWYM** kasa po wykonaniu raportu dobowego wyśle taką informację do terminala płatniczego. W zależności of ustawionych parametrów terminala płatniczego zakończy on również dobę (lub nie). Po zakończeniu doby terminal płatniczy może wydrukować raport lub zlecić jego wydrukowanie na kasie.

Wybierając **MENU0308040503 PYTAJ PRZY WŁĄCZ.** kasa po włączeniu i wykonaniu początkowych sprawdzeń zada pytanie czy terminal płatniczy jest podłączony (czy należy nawiązywać z nim komunikację).

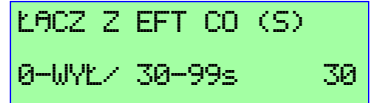

Wybierając **MENU0308040504 UTRZYMUJ POŁĄCZENIE** kasa wyświetli: . Wybierając Menu . Wybierają "0"

kasa nie będzie sprawdzać połączenia z terminalem płatniczym bez rozpoczęcia transakcji płatności. Wybierając od 30 do 99 sekund – kasa automatycznie będzie sprawdzać połączenie z terminalem płatniczym, niezależnie od transakcji płatności.

Wybierając **MENU0308040505 SZYFROWANIE** kasa wyświetli:

0 – WYŁĄCZONE 1 – PAROWANIE AUTOMATYCZNE 2 – PAROWANIE RĘCZNE

Przy wyborze parowania automatycznego lub ręcznego kasa wymieni z terminalem klucz umożliwiający szyfrowanie transmisji.

Wybierając **MENU0308040506 SPARUJ TERMINAL** kasa sparuje się z podłączonym terminalem płatniczym wymieniając klucz do szyfrowania transmisji.

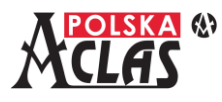

Wybierając **MENU0308040507 T1 PO PODŁĄCZ.EFT** kasa umożliwia ustawienie opóźnienia rozpoczęcia transmisji do terminala płatniczego po nawiązaniu z nim połączenia. Ustawienie to może być przydatne przy niektórych terminalach płatniczych. Gdy wyświetli się:

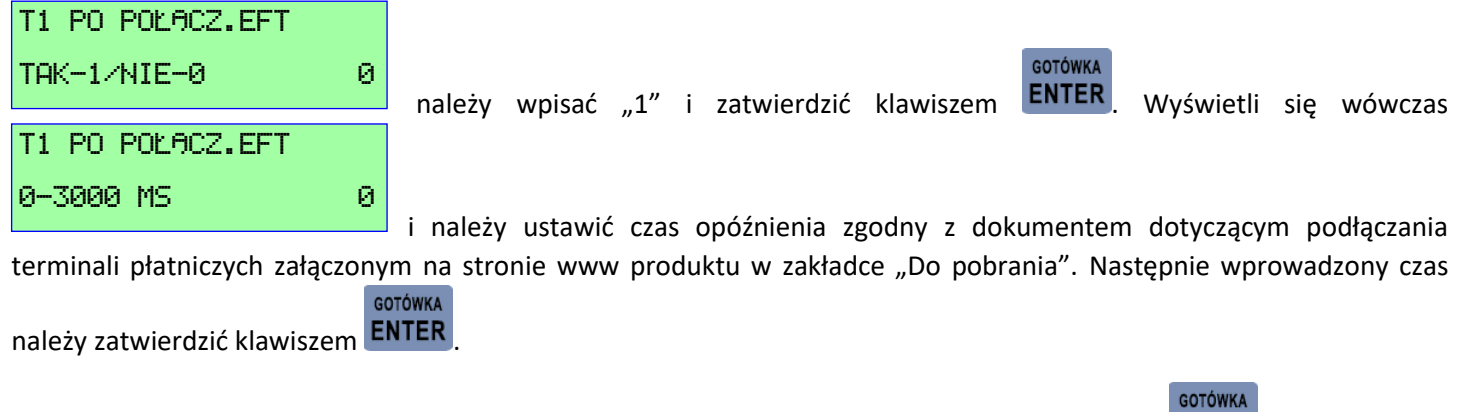

Wybierając **MENU0308040508 DZIEL WYDRUKI EFT** i wprowadzając "1" i zatwierdzając klawiszem **ENTER** kasa po każdym

**GOTÓWKA** 

wydruku następującym po paragonie fiskalnym będzie wymagała naciśnięcia klawisza **ENTER** dla kontynuowania wydruków. W innym przypadku nastąpi nieprzerwany wydruk po paragonie fiskalnym.

Wybierając **MENU0308040508 USUŃ PAROWANIE** kasa usunie klucz służący szyfrowaniu transmisji z terminalem płatniczym i umożliwi sparowanie innego terminala płatniczego podłączonego do kasy. Funkcję tą powinien obsłużyć serwisant, który dostarczy nowy terminal.

# <span id="page-4-0"></span>**3.3** Ustawienie parametrów fabrycznych opisane jest w punkcie 3.8.4.7 Instrukcji Obsługi i Programowania ACLAS Kos ON.

#### **3 . 8 . 4 . 7 0 3 0 8 0 4 0 7 P R Z Y W R Ó C E N I E FA B R Y C Z N Y C H** Po wybraniu **MENU03080407 PRZYWRÓCENIE FABRYCZNYCH** ustawione zostaną parametry fabryczne.

# <span id="page-4-1"></span>**3.4 P r o g r a m o w a n i e k o m u n i k a c j i z t e r m i n a l e m p ł a t n i c z y m z a p o m o c ą p r o g r a m u A c l a s E C R .**

Programowanie komunikacji z terminalem płatniczym możliwe jest w programie AclasECR od wersji 1.171 (AclasECR 2022).

# <span id="page-4-2"></span>**3.5** Lista agentów rozliczeniowych używających terminale płatnicze w s pół p r a c u jące z kasą ACLAS Kos ON.

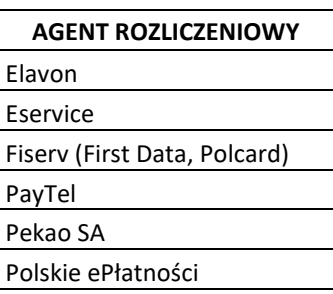

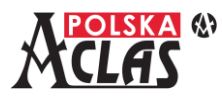

## <span id="page-5-0"></span>**4 Ustawienia sieciowe**

W MENU 0317 USTAWIENIA SIECIOWE dodano kilka dodatkowych parametrów związanych z wyświetlaniem MAC adresu kasy podłączonej do sieci LAN lub WiFi.

Zmiana opisana jest w punktach 3.17.6-3.17.8 Instrukcji Obsługi i Programowania ACLAS Kos\_ON.

#### USTAWIENIA SIECIOWE KASY (MENU0317)

<span id="page-5-1"></span>Funkcja ta umożliwia ustawianie parametrów komunikacyjnych kasy **ACLAS Kos\_ON**.

Kasa wyświetli listę funkcji dostępnych w tym pod-menu (w zależności od wybranego typu komunikacji niektóre pozycje nie będą wyświetlone):

- 01 TYP POŁĄCZENIA
- 02 USTAWIENIE ETHERNET
- 03 USTAWIENIA WIFI
- 04 USTAWIENIA GSM
- 05 SPRAWDZANIE POŁĄCZENIA
- 06 MAC ADRES KARTY SIECIOWEJ (WiFi)
- 07 MAC ADRES KARTY SIECIOWEJ (LAN)
- 08 PING

#### **MAC ADRES KARTY SIECIOWEJ WIFI (MENU031706)**

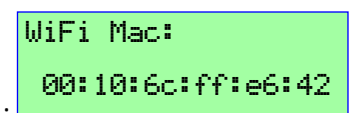

<span id="page-5-2"></span>Po wybraniu tej funkcji kasa wyświetli MAC adres karty WiFi, np.: .

Jeżeli nie wyświetli się poprawny adres MAC należy przełączyć na TYP POŁĄCZENIA LAN i powrócić to TYPU POŁĄCZENIA WiFi, sprawdzając adres MAC ponownie.

#### **MAC ADRES KARTY SIECIOWEJ EHTERNET (MENU031707)**

<span id="page-5-4"></span><span id="page-5-3"></span>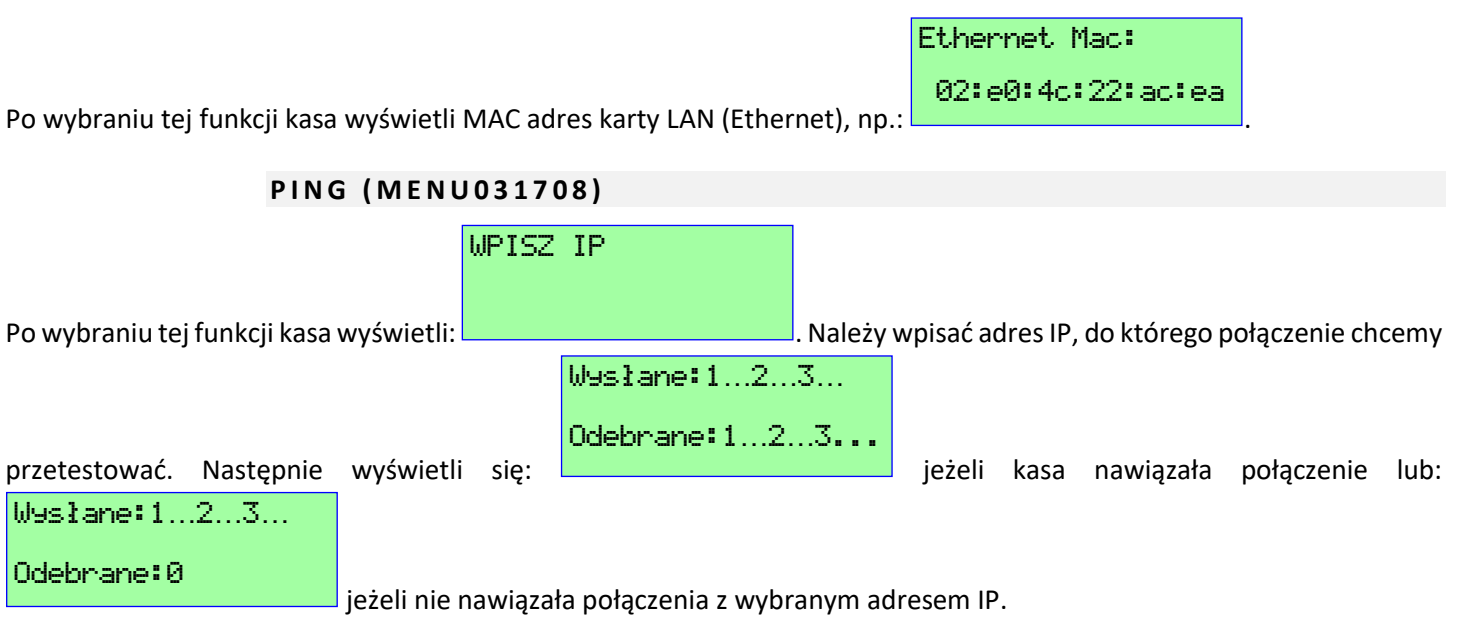

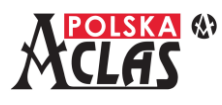

## <span id="page-6-0"></span>**5 Test Serwerów**

W MENU 0318 TEST SERWERÓW zmieniono komunikat o poprawnym nawiązaniu połączenia z danym serwerem **z "204 NO CONTENT" na "KOMUNIKACJA OK"**. Ponadto rozszerzono funkcjonalność MENU03180104 WYŚLIJ DANE. Zmiany opisane są w punkcie 3.18 Instrukcji Obsługi i Programowania ACLAS Kos\_ON.

### <span id="page-6-1"></span>5.1 Zmiana komunikatu "204 NO CONTENT" na "KOMUNIKACJA OK".

# <span id="page-6-2"></span>**5.2 R o z s z e r z e n i e f u n k c j i W Y Ś L I J D A N E .**

Wybierając MENU03180104 WYŚLIJ DANE kasa wyśle nowe dane do serwera repozytorium. Najpierw wyświetli się informacja o ostatnim JPKID zarejestrowanym na kasie (JPKID = kolejny numer zdarzenia lub wydruku zarejestrowany na

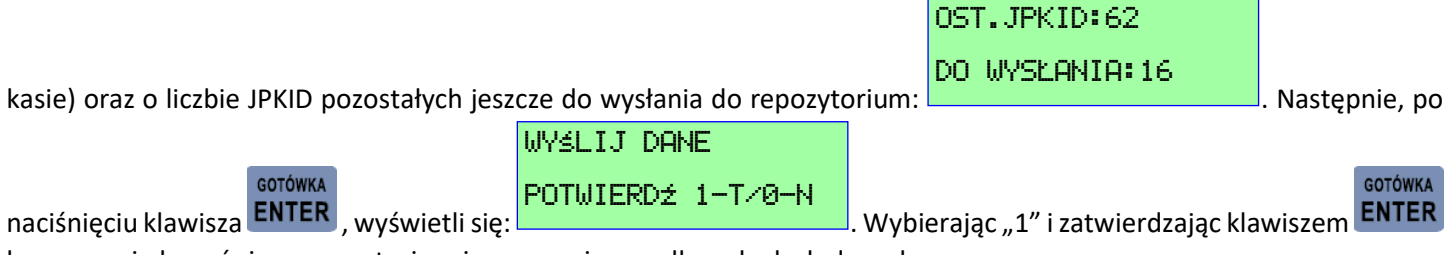

kasa zacznie łączyć się z repozytorium i rozpocznie wysyłkę zaległych danych.

#### **UWAGI:**

**Po włączeniu kasy, w przypadku nie wysłania danych zgodnie z harmonogramem, na wyświetlaczu pojawi się komunikat: DANE NIE WYSŁANE. Po jego wygaszeniu komunikat zostanie zastąpiony ikonką koperty wyświetlaną w prawej części pierwszej linii wyświetlacza.**

**Komunikat jak i ikonka nie blokują sprzedaży i innych operacji. Ikonka koperty będzie wyświetlana do momentu aż dane zostaną wysłane do repozytorium.**

**Pojawienie się tego komunikatu oznacza to, że przekroczony został termin ustalony harmonogramem wysłanym z repozytorium a kasa nie potrafiła wysłać zaległych danych. Kasa będzie informować w ten sposób użytkownika o konieczności podłączenia kasy do sieci i umożliwienia wysłania danych. Kasa ponawia próby transmisji zgodnie z harmonogramem otrzymanym z repozytorium ale nie rzadziej niż co 2 godziny.**

**Przy prawidłowym połączeniu z Internetem kasa powinna wysłać dane i przestać wyświetlać ikonkę koperty maksymalnie po upływie dwóch godzin.** 

**Aby przyśpieszyć ten proces jeśli kasa po podłączeniu komunikacji z Internetem dalej wyświetla ten komunikat można wysłać dane na żądanie użytkownika korzystając z funkcji w MENU03180104 lub po zaprogramowaniu klawisza skrótu tą funkcją: MENU06F\_(wybrany klawisz skrótu)0419.**

#### **WAŻNE:**

**Zalecane jest zaprogramowanie pod klawiszem skrótu funkcji WYŚLIJ DANE ponieważ w prosty i szybki sposób można sprawdzić czy wszystkie dane zostały wysłane i po ponownym włączeniu kasy w następnym dniu nie pojawi się komunikat DANE NIE WYSŁANE a następnie ikonka koperty.**

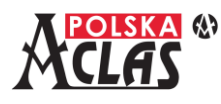

# <span id="page-7-0"></span>**6 Raport fiskalny dobowy**

Kolejny Raport fiskalny dobowy (również w trybie niefiskalnym) **może być wykonany po upływie 1 minuty od ostatniego**. Dotyczy to również daty i czasu w procesie fiskalizacji ( 1 minuta po ostatnim Raporcie dobowym wykonanym w trybie niefiskalnym).

**ACLAS Polska Sp. z o.o. Kontakt:**

**ul. Kędzierzyńska 17A Dział sprzedaży: 32 281 11 33, 32 787 45 09 41-902 Bytom Dział serwisu: 32 282 69 72 e-mail: aclas@aclas-polska.pl [www.aclas-polska.pl](http://www.aclas-polska.pl/) [www.aclas.com.pl](http://www.aclas.com.pl/)**